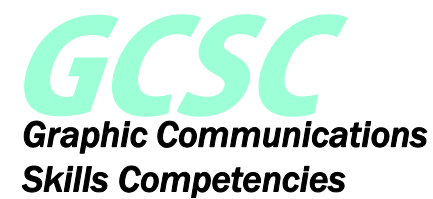

# **Digital File Preparation and Output**

Knowing and executing the steps needed to prepare a client file, from preflighting through platemaking is essential for the production of a successful printing project. It is important to assure files are well managed and proper image resolution and color spaces are chosen. Also, careful attention to consistent color matching and an efficient layout of pages on the press sheet are vital for correct production to any output device.

*Software brand names are included for reference or example only. The listing of names is not meant to be an endorsement.*

The course is segmented into ten Subject Areas:

- A. Type
- B. Page Layout and Design
- C. Image Capture and Editing
- D. Illustration
- E. PDF
- F. Prepress
- G. Color Management
- H. File Systems and File Management
- I. Digital File Output
- J. Math and Measurement

#### **A. Type**

Type can be the most important element placed on a page. There are many different visual aspects of using a particular style of type, which can set the mood, draw attention or highlight critical information. Many technical issues can occur when including a particular style of type, which if not addressed can alter the final look of the printed piece.

The following competencies define the different classifications of typestyles and the different ways that type can be arranged on a page.

1

- 1) Discuss the role of type as a design element in graphic communications
- 2) Compare the physical characteristics of basic type classifications
	- a. Serif
	- b. Sans Serif
- 3) Identify the physical characteristics of type classifications
- a. Bold
- b. Italic
- c. Roman
- 4) Identify the physical characteristics of typographic characters
	- a. Uppercase
	- b. Lowercase
	- c. Small Caps
	- d. Ligatures
	- e. Glyphs
	- f. Subscript
	- g. Superscript
- 5) Identify typographic ems and ens and their associated dashes
- 6) Explain the use of points and picas as measurement increments
- 7) Identify the physical characteristics of type
	- a. X-Height
	- b. Mean-Line
	- c. Baseline
	- d. Ascender
	- e. Descender
	- f. Leading (spacing)
	- g. Tracking
	- h. Kerning
- 8) Compare display (headline) type and body (text) type by their point sizes and type styles
- 9) Recognize text alignment
	- a. Flush Left
	- b. Flush Right
	- c. Center
	- d. Justify
- 10) Compare the differences of typeface technologies
	- a. TrueType
	- b. PostScript Type 1
	- c. Open Type
- 11) Describe font substitution when outputting a printed page
- 12) Assess the effectiveness of a communication piece using different applications of type

# **B. Page Layout and Design**

The placement of various elements onto a page can include type, graphics or illustrations. These are the essential components of any page layout.

The following competencies discuss the process of using page layout software to create pages that will print correctly. In the case of a multi-page document, consistency is also a primary consideration.

- 13) Review professional Page Layout software applications
	- a. Adobe InDesign
	- b. QuarkXPress
	- c. Microsoft Publisher
- 14) Review office/home-based software applications
	- a. Microsoft Office (Word, PowerPoint)
	- b. Google Docs
- 15) Demonstrate use of computer menus, shortcut keys, and panels in an instructor specified page layout software
- 16) Create a multi-page document using
	- a. Number of pages
	- b. Facing pages
	- c. Page size and orientation
	- d. Columns
	- e. Margins
	- f. Bleeds
	- g. Slugs
- 17) Utilize page layout software to place text from a word processed file into a multi-page document
- 18) Demonstrate the use of a digital dictionary and spell checker
- 19) Demonstrate changing type attributes using
	- a. Font
	- b. Size
	- c. Style
	- d. Color
- 20) Demonstrate changing type alignment attributes
	- a. Flush Left
	- b. Flush Right
	- c. Center
	- d. Justify
	- e. Justification (top, center, bottom justified),
- 21) Demonstrate instructor specified paragraph formatting to text
	- a. Indents(left, right, hanging)
	- b. Spaces before and after,
	- c. Line spacing
	- d. Drop caps,
	- e. Tabs
	- f. Object alignment and distribution.
- 22) Describe page break
- 23) Describe widow and orphan formatting
- 24) Demonstrate line break formatting including hyphenation, widow and orphan control
- 25) Assess proper line and page breaks including hyphenation, widows and orphans in an instructor specified page
- 26) Describe master pages
- 27) Explain automatic folio numbering
- 28) Explain the purpose of style sheets
- 29) Identify masthead (header and footer)
- 30) Create a multiple page document using master pages, automatic folios, styles (character, paragraph, and object styles), masthead, and graphics
- 31) Describe the use of a table in a page layout software
- 32) Create a document that includes tables
- 33) Explain the use of a graphic box in a page layout software
- 34) Explain the use of color tint fills
- 35) Create a document using an instructor specified color tint fill
- 36) Plan the steps of preflighting, proofing (hard and soft), packaging all files, and creating an output-appropriate PDF
- 37) Define variable data printing
- 38) Discuss the use of variable data in a printing project
- 39) Create a flat database with three categories in a spreadsheet application for use in a variable data project
- 40) Design a document that has variable data fields for text and pictures using page layout software with variable data capabilities
- 41) Produce a variable data printing job on a digital press or production printer

# **C. Image Capture and Editing**

The formation of a graphic requires either photographing an original, or creation from scratch on a computer. Once the original is in a digital format, the graphic can be manipulated with image editing software.

The following competencies define the different types of graphics, how they are created and how they are manipulated to change their visual appearance.

- 42) Review professional Image Editing software applications
	- a. Adobe PhotoShop
- 43) Demonstrate use of computer menus, shortcut keys, and panels in image editing software
- 44) Identify different types of graphics
	- a. Line art
	- b. Vector
	- c. Raster
	- d. Continuous tone
- 45) Compare examples of various graphic file formats and their extensions
	- a. TIFF (Tagged Image File Format)
	- b. EPS (Encapsulated PostScript)
	- c. BMP (Bitmap)

 $\Lambda$ 

**© 2014 Graphic Arts Education and Research Foundation (GAERF® )**

- d. PSD (Native Adobe PhotoShop)
- e. JPG (Joint Photographic Experts Guild)
- f. AI (Native Adobe Illustrator)
- 46) Explain Pixels Per Inch Resolution (Display)
- 47) Explain Dots Per Inch (Output device resolution)
- 48) Explain Lines Per Inch Resolution (Halftone)
- 49) Discuss minimum resolution requirements for different reproduction devices
	- a. Screen display
	- b. Digital Press
	- c. Offset Press
	- d. Wide Format Inkjet Press
- 50) Identify potential quality issues of improper relationships of Pixels per Inch (PPI), Dots per Inch (DPI) and Lines per Inch (LPI) on final output quality
- 51) Describe color bit depth
- 52) Create correct depth and resolution files of line art and continuous tone images using a scanner
- 53) Describe various camera components and settings used while capturing images
	- a. Aperture
	- b. Shutter speed
	- c. Image resolution
	- d. White balance
- 54) Download a digital image from a stock photography web site; resize and resample according to specifications
- 55) Discuss RGB (Red, Green, Blue) additive color model
- 56) Discuss CMYK (Cyan, Magenta, Yellow, Black) subtractive color model
- 57) Discuss spot color model (Pantone)
- 58) Describe the use of layers, selections and channels in an image editing software program
- 59) Use layers, selections and channels to edit a color photograph in an image editing software program
- 60) Describe image cloning
- 61) Use an image editing software program to perform image cloning
- 62) Describe unsharp masking
- 63) Use an image editing software program to perform varying degrees of unsharp masking
- 64) Review capabilities of adjusting contrast (tone reproduction) in an image editing software program
- 65) Use an image editing software program to perform contrast adjustments (tone reproduction) on a color image
- 66) Review capabilities of adjusting color balance (gray balance) in an image editing software program
- 67) Use an image editing software program to perform color balance (gray balance) adjustments on a color image
- 68) Explain the use of Optical Character Recognition (OCR)

69) Use Optical Character Recognition (OCR) software to capture printed text

## **D. Illustration**

A vector illustration consists of a computer generated graphic that is a series of mathematical equations. Because of this method of construction, a vector illustration can be highly manipulated and can be enlarged without loss of quality.

The following competencies describe the use and manipulation of vector based graphics.

- 70) Review the capabilities of professional illustration software applications
	- a. Adobe Illustrator
- 71) Demonstrate the use of computer menus, shortcut keys, and panels in illustration software
- 72) Describe the differences between a bitmap and a vector graphic
- 73) Create a single color vector graphic
- 74) Create a vector graphic to include tints, fills, strokes, and color
- 75) Create a vector graphic using manipulated type
- 76) Convert a bitmap image to a vector
- 77) Edit an existing piece of vector art

## **E. PDF**

The Adobe Portable Document Format (PDF) has caused a major change in the workflow process of the graphic communications industry. A properly prepared PDF file contains all of the elements required to print properly.

The following competencies defines the role of the PDF in a graphic arts workflow, the creation of a PDF file and the editing options of a PDF file.

- 78) Discuss the Adobe Portable Document Format (PDF)
- 79) Determine the benefits of using a PDF format within the graphic communications industry
- 80) Evaluate various methods to create PDF files
- 81) Discuss PDF/x standards
- 82) Identify the differences among PDF/x standards
- 83) Describe appropriate PDF creation settings
	- a. Resolution
	- b. Page Size
	- c. Fonts inclusion
- 84) Demonstrate how to make changes to an existing PDF file

## **F. Prepress**

Checking incoming files for any errors and assembling individual pages into a larger press sheet layout are key prepress functions.

The following competencies discusses the skills, essential technical workflows and roles and responsibilities of prepress personnel.

- 85) Describe a job ticket/docket
- 86) Describe job specifications from a job ticket/docket
- 87) Discuss the steps of preflighting a print file
- 88) Identify common quality issues that are found during preflight process
- 89) Create a manual checklist of possible quality issues
- 90) Perform a preflight of a PDF file using a manual checklist
- 91) Perform corrections to problems found during preflight process
	- a. Page size incorrect
	- b. Font substitution
	- c. Bleeds missing
- 92) Discuss the use of trapping an image for print
- 93) Describe software options for creating traps
- 94) Choose the proper amount of trap to apply to a digitally created page using page layout, illustration, and/or trapping software
- 95) Identify imposition styles
	- a. Sheetwise
	- b. Work and Turn
	- c. Work and Tumble
	- d. Multiple Up
	- e. Perfecting
- 96) Demonstrate how to impose an electronic file using digital imposition software
- 97) Describe a folding dummy for print
- 98) Create a folding dummy for a 16-page job with proper pagination, fold, and guide marks

#### **G. Color Management**

Handling color differences of different output devices to confidently predict the colors a system ultimately produces is the role of color management. There are many technical considerations that are essential when preparing a color file for output.

The following competencies defines the role and workflow processes of color management in a production workflow.

- 99) Discuss the role of color management in a print workflow
- 100) Describe color management techniques used in different steps of a print workflow a. Monitor
- b. Proofer
- c. Digital Press
- d. Offset Press
- e. Wide Format inkjet Press
- 101) Compare color gamut capabilities of devices used in a print workflow
	- a. Monitor
	- b. Proofer
	- c. Digital Press
	- d. Offset Press
	- e. Wide Format inkjet Press
- 102) Describe an International Color Consortium (ICC) profile
- 103) Explain the use of an ICC profile in a print workflow
- 104) Create International Color Consortium (ICC) color profiles
- 105) Describe conversion limitations of Red, Green, Blue (RGB) color model to Cyan, Magenta, Yellow, Black (CMYK) color model
- 106) Demonstrate conversion of an RGB image to CMYK using ICC profiles in an image editing software
- 107) Describe Undercolor Removal (UCR)
- 108) Demonstrate the use of proper settings for Undercolor Removal (UCR) in an image editing software
- 109) Describe Gray Component Replacement (GCR)
- 110) Demonstrate the use of proper settings for Gray Component Replacement (GCR) in an image editing software
- 111) Define proofing
	- a. Hard
	- b. Soft
- 112) Create proof using an appropriate ICC profile and explain why profile is used
- 113) Demonstrate calibration of a color monitor to manufacturer's specifications
- 114) Demonstrate calibration of a color proofer to manufacturer's specifications

# **H. File Systems and File Management**

File management describes the fundamental methods of naming, storing and handling files. Within the graphic communications industry, there are a variety of strategies and tools available to efficiently store and retrieve files.

The following competencies describe the common file management processes used in a printing company prepress area.

- 115) Describe computer networking within a work environment
- 116) Demonstrate transfer of files within a network
- 117) Describe font management procedures on a computer workstation
- 118) Discuss procedures for organizing and managing fonts on a workstation

# 8

# **© 2014 Graphic Arts Education and Research Foundation (GAERF® )**

- 119) Demonstrate font management procedures on a computer workstation
- 120) Demonstrate a file back up
- 121) Discuss disaster recovery file back up options
- 122) Describe file storage/transfer devices
	- a. CDRom
	- b. DVD
	- c. Flash Memory (USB)
	- d. Tape
	- e. External Hard Drive
	- f. Networked backup drives
	- g. Offsite cloud backup
- 123) Demonstrate the use of a file compression utility for file storage or transfer
- 124) Describe metadata
- 125) Discuss the importance of metadata in managing media files
- 126) Use metadata for digital asset management

#### **I. Digital File Output**

Preparing a file for output to a digital press versus an offset press requires different techniques. In the case of an offset press, a plate must be made that will be mounted to the plate cylinder of the press. A digital press does not require a plate.

The following competencies discuss the common workflow steps of preparing a file for output and the equipment used.

- 127) Describe a Raster Image Processor (RIP)
- 128) Identify the features and functions of a Raster Image Processor (RIP)
- 129) Compare direct to plate versus direct to press
- 130) Describe the characteristics of plate material for offset printing
	- a. Paper
	- b. Plastic
	- c. Metal
- 131) Describe the capabilities, specifications and functions of a platesetter
- 132) Demonstrate calibration of a platesetter to manufacturer's specifications
- 133) Create a flowchart of workflow steps when outputting to offset press
- 134) Create a flowchart of workflow steps when outputting to digital press
- 135) Describe print queue
- 136) Explain how print queues can be optimized by a digital press operator
- 137) Identify quality control marks
	- a. register marks
	- b. trim marks
	- c. fold lines
	- d. color bars
- e. plate control
- 138) Explain tone value increase (TVI) and its impact on printed materials
- 139) Demonstrate outputting a file to a digital device
- 140) Discuss quality control measurement devices
	- a. Densitometer
	- b. Colorimeter
	- c. Plate readers
	- d. Spectrophotometer
- 141) Discuss print shop quality process control Standard Operating Procedures (SOP)
- 142) Review safety considerations when using computer-to-plate, digital production printer or digital press
- 143) Describe Safety Data Sheets (SDS)
- 144) Describe industry workflow automation guidelines
	- a. International Cooperation for Integration of Processes in Prepress, Press, and Postpress (CIP4)
	- b. Job Definition Format (JDF)
- 145) Describe print industry specifications
	- a. Web Offset Publications (SWOP)
	- b. Specifications for Newsprint Advertising Production (SNAP)
	- c. General Requirements for Applications in Commercial Offset Lithography (GRACol)
	- d. Flexographic Image Reproduction Specifications and Tolerances (FIRST)

# **J. Math and Measurement**

The use of math and measurement skills is critical in a wide range of job functions within the graphic communications industry. Because of the many units of measurement only used in the graphic communications industry, it is important to be able to work with them.

The Math and Measurement application competencies were designed to reinforce math skills necessary for successful employment within the graphic communications industry.

- 146) Measure a Helvetica typeface in points using the appropriate measuring tools
- 147) Solve division of decimal problems—two and three digits
	- *Convert 30 inch length to Points*
	- *Calculate monthly cost of software that is leased for \$263.00 per year*
- 148) Solve decimals to percent conversion problems
	- *Calculate total number of blank pages in 300 page book if 84 percent are printed*
- 149) Solve basic linear measurement problems
	- *Calculate the number of inches in a poster that is 2.4 feet long*